September A Month of Enthusiasm

September 15 and 16 Technician Meetings

# Agenda

- IPv6 Issue
- Network Virus Detection
- Yokel
- IE 11 Installation Requests
- New CFISD Family App
- Textbook Information Update
- Network Loop Detection
- Inventory

Creating<br>Enthusiasm

• Equipment Delivery

- Gr8 Expectation Hardware
- Supply Request Process
- Zone Support and Map
- Virus Reporting and Resolution Process
- Gr8 Expectation Review
- Weekly Service Acknowledgements

**How will you create Enthusiasm?** 

# New CFISD Family App

#### [Link t](https://cfisdnet-my.sharepoint.com/personal/jennifer_miller_cfisd_net/_layouts/15/guestaccess.aspx?guestaccesstoken=%2bncGUQLc0A7KU573889FTWr1qX4mzQVrZT1Wm0WFIiI%3d&docid=0efe4a06897064d199c0fac96dd5d36c6)o brochure

#### **Information Parents Need, When They Need It**

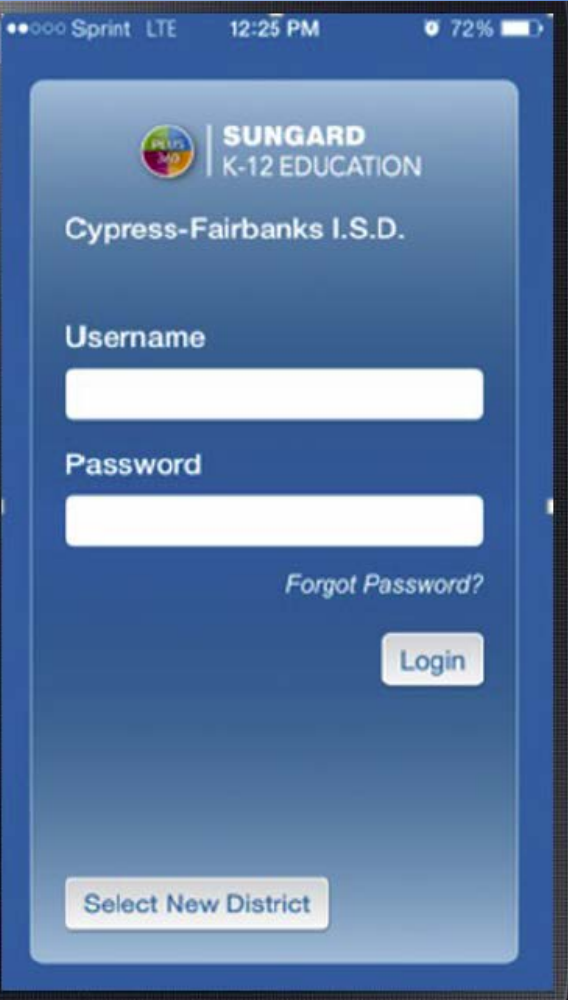

**Treaury**<br>
Enthusiasm<br>
Enthusiastic To become more enthusiastic, act more enthusiastic

# Textbook Information Update

- Joint venture with the Curriculum Department
- Each textbook will have it's own characteristics and settings
- A "library" type list will be developed

*Creaging*<br> *Enthusiasm*<br> *Enthusiasm*<br>
Make a list of the things in life you are grateful for

# IPv6 issue

- Affected machines?
	- Old machines M73 (TINY) delivered before September of 2014 all came with Intel i217-V/LM driver 12.6 made in 2013.
- Issue?
	- Unwanted traffic on switches results in 99% utilization of process on switches. This results in slow network performance.
- Cause:
	- The driver that causes excessive IPv6 traffic when the machines are in a sleep/hibernate state.
- Resolution:
	- A bundle that updates the driver to version 12.12 from 2014 has been created that fixes the issue.

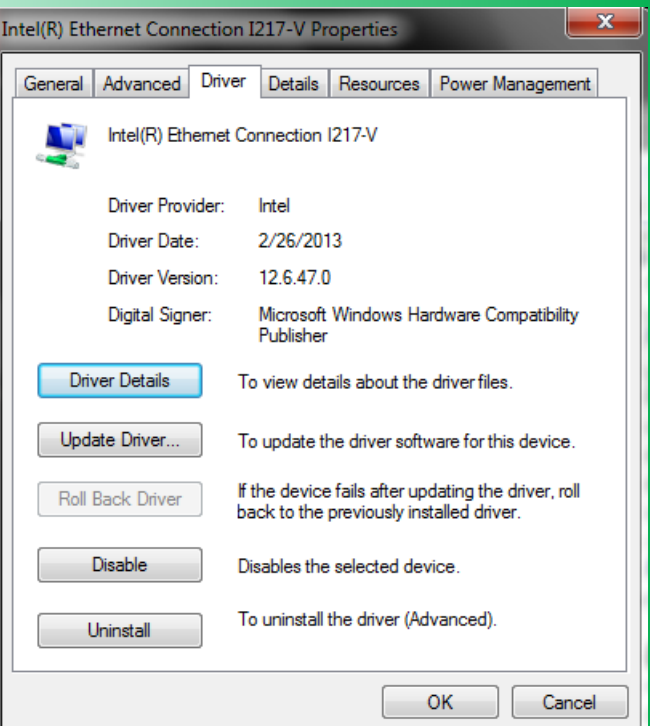

To uninstall the diver (Advanced).<br>
Enthusias and the diver (Advanced).<br>
Enthusias and the world

### IPv6 issue

Notes: Zone 2 seems to have been completely fixed according to the bundle logs.

Over the weekend Josh updated the driver files again to version 12.13 from 2015 just in case.

We talked to Novell, it was suggested that we create a dynamic group that used the inventory tag to make a group of M73 (TINY) desktops. This worked and the dynamic group has about 4,600 computers in Zone 1.

The Intel driver bundle was bumped to a new version and assigned to only that dynamic group. The bundle is also visible in the ZEN window for those workstations.

Systems at Matzke were tested - after a zac ref, when the next user logs in the bundle runs and updates the drivers.

Systems were also tested at M Robinson and the bundle worked successfully

Zone 1 M73's are now in the process of updating drivers

The bundle is visible to refreshed ZEN windows:

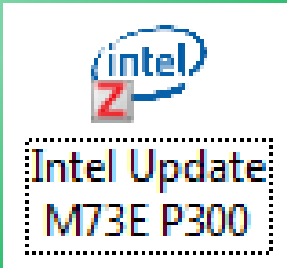

**Enthusiasm**<br> **Enthusiasm**<br> **Remember, it's you who chooses how you view the world** 

# Yokel

- High School initiative Campus Information Boards
- Cypress Springs
	- 1 Yokel box installed at the TV facing the Cafeteria from the front entrance. Yokel box needs to be programmed
	- 2 other televisions in the commons could not get the CAT6 run due to the length and method of deliver per the principal. Campus requested wireless connection
- Principal requested conduit reroute issue only affecting 5 televisions
- Successful project implementation = All smiles

 $\frac{1}{\alpha}$  Information in Resources / Quick Links

**Identify what's holding you back and find a solution**

## IE 11 Installation Status

- The older ZEN agent is still on most computers
- The bundle for IE11 does not install through the ZEN window without errors
- During the testing phase, computers with the old agent did not install IE11 successfully
- Currently, the only way we can distribute IE11 successfully is through reimaging

*Creaging*<br>
Enthusiasm<br>
Enthusiasm

#### Network Virus Detection (CryptoWare)

- Once encrypted files are found on the staff drive, right click one of the files and select "Properties", then navigate to the "Security" tab.
- In "Group or user names:" you will find a user account that has full control of the encrypted file.
- This is the person the infection spread from. Their computer must be re-imaged as it's likely the source of the infection.<br>
Fathusiasm

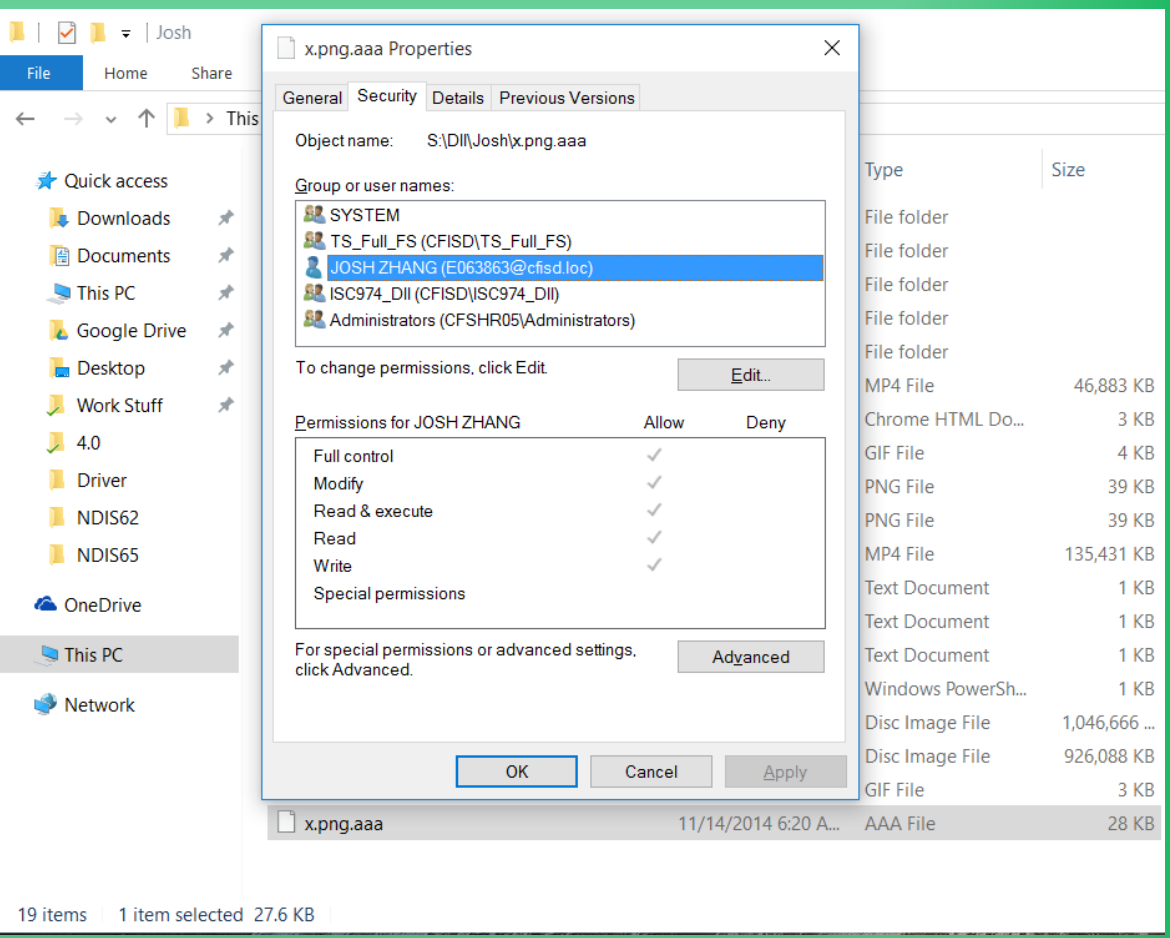

#### **Get your energy level up**

# Middle School Keyboarding **Software**

- Needs to be upgraded
- Lab will need to be reimaged
- MicroType6 software will then need to be pushed to the machines.

**Be proud of your accomplishments – Celebrate!!!**

# Virus Reporting and Resolution Process

#### Detection

- Virus reported to Customer Care Center
- Customer Care Center will contact the Technician if reported by a customer.
- Fechnician will review the file and determine the file owner  $-\overline{0}$  once trained
- Customer Care Center escalates service request to DII
- DII may assign to Frank / Doug for Elementary campus issues
- Technician and Network team will check the S drive
- Technology detects the file owner and determines the origination and scope and notifies all necessary parties – in the case of Cryptolocker, Technicians have learned how to determine the file ownership

#### Computer Mediation

- DII contacts Tech to remove computer(s) from the network
- Technician boots computer from the pin drive
- Technician connects the computer to the network
- Technician begins the reimaging of the computer
- Technician documents on the service request that reimaging has begun and assigns service request to CCC
- CCC notifies NMO that file restoration can begin
- After reimaging, computer can go back on the network

#### Network Drive Restoration

• NMO will begin the network drive restoration

Creating<br>Enthusiasm

**Get organized**

### Network Loop Detection

- Ensure that classrooms that have switches and hubs know how the connections must remain
- A device can not be plugged into itself
- Ensure that you are aware of those areas with switches and hubs so that if issues with connectivity occur you are able to address quickly **Surround yourself with enthusiastic people**

#### Inventory

- Beginning of the Year Inventory Check needs to be completed as soon as possible
	- Preparing for replacement process
	- Preparing for a successful year
	- Must be completed by September 25
	- Campus Inventory Status will be completed on October 1

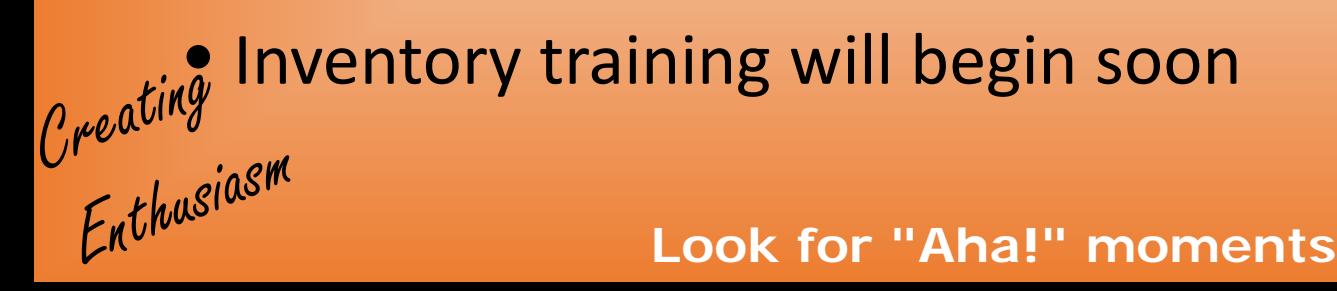

# Equipment Delivery

- We are anticipating that Prime will be completed with all admin replacements by mid-October
- Monies will not be available for Instructional Replacements until December

Creating<br>Enthusiasm

**Don't dwell on the negative**

# Supply Request Process

#### • Knowledge Base item

 $\ell_{\ell}$ 

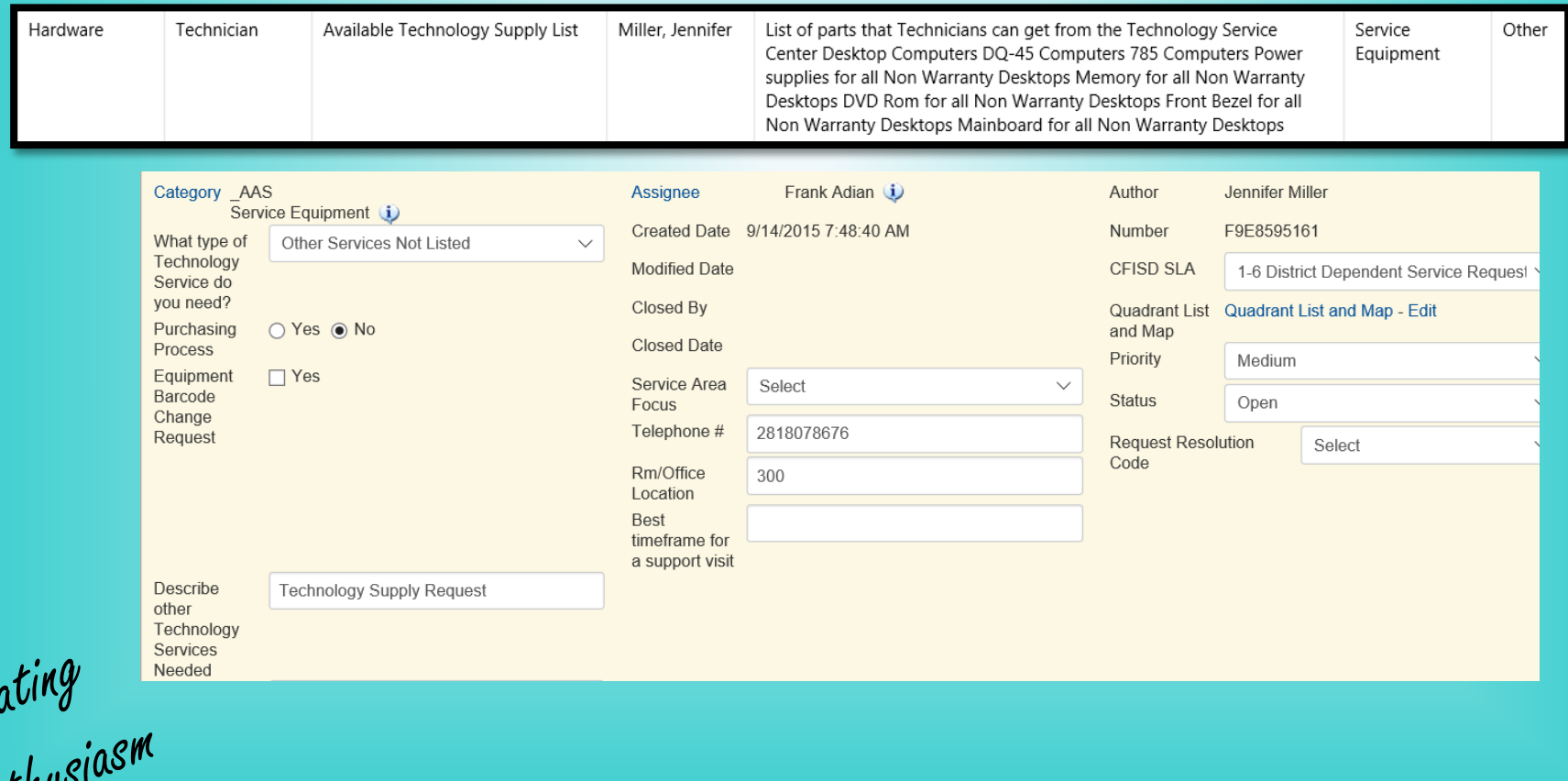

**Make a list of things that make you happy**

## Zone and Division Support Map

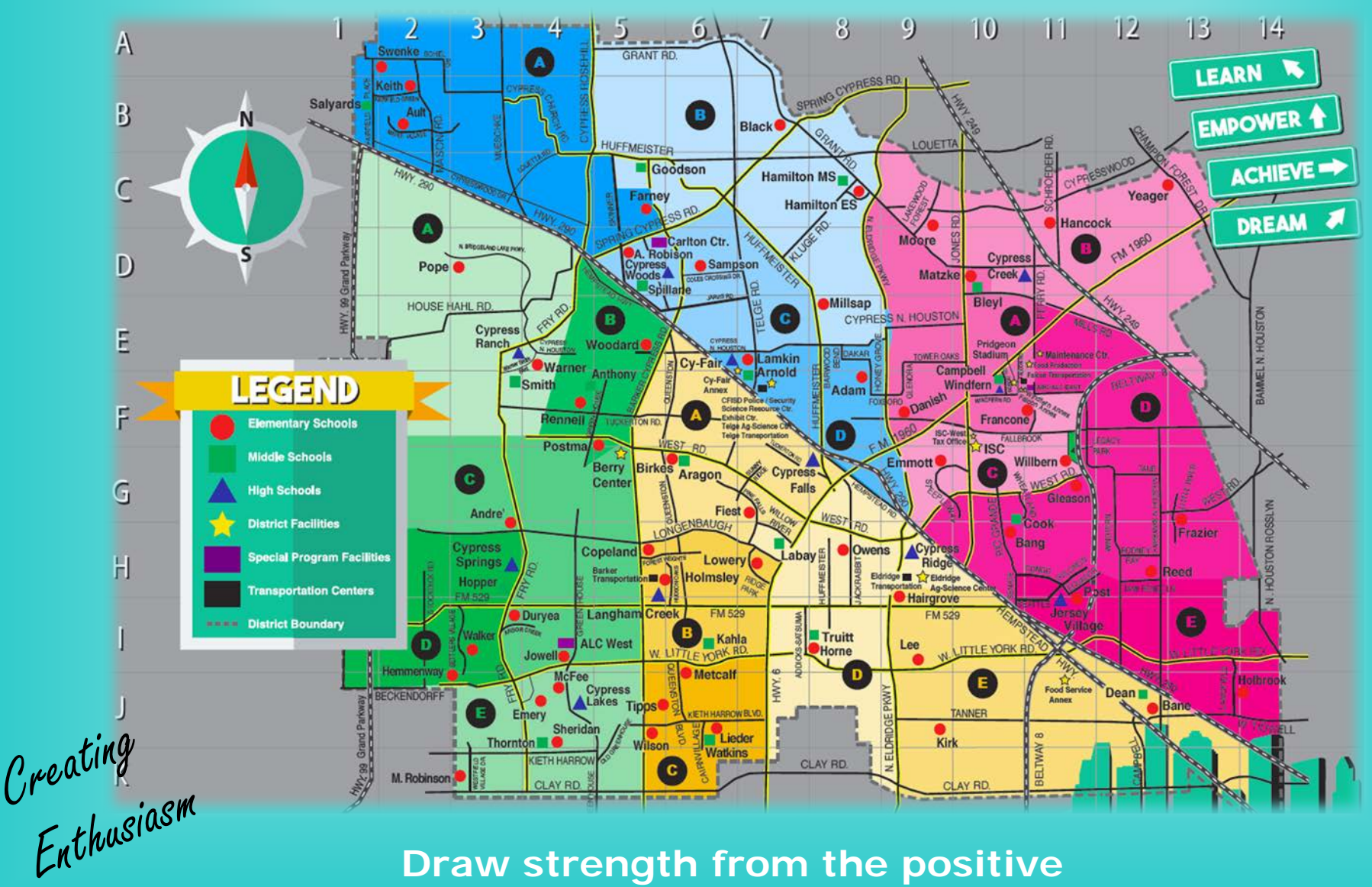

**Draw strength from the positive**

### Gr8 Expectation Review

- As we implement the GR8 Expectations, ensure you are keeping documentation – pictures, documentation of the Clearly Outstanding service you have provided throughout the year
- [Link](http://www.cfisd-technologyservices.net/campus-technicians.html) to Expectations
- Information below Technician Resources

*Creating*<br> *Enthusiasm*<br> *Enthusiasm*<br> *Enthusiasm* 

### Gr8 Expectation - Hardware

- The technician is able to **correctly distinguish between hardware problems** resolved via the Service Center and those serviced via **warranty repair**.
- If hardware needs to be addressed by a technician, they can **quickly troubleshoot and correct the malfunction**.
- The technician is able to fix or replace major hardware components within<br>desktops, laptops, and printers--such as power supply, RAM, video card, face<br>plate, heat sync, CPU, LCD screen, power port, bezel, keyboard, toner/i
- In addition, the technician is able to **troubleshoot, replace, and install peripheral devices** such as cash drawers and registers, key pads, mobile devices, document cameras, distance learning setups, fax machines, monitor projectors, handheld radios, bar code scanners, flatbed scanners, smartboards, and V-Soft equipment.
- The locations and contents of all wireless carts residing on the campus are either known by the technician, or the technician knows the key personnel responsible for the wireless carts, who keeps a spreadsheet of their l

*Crements*<br>Enthusiasm<br>Enthusiasm

# Weekly Service Acknowledgements

- [Link](http://www.cfisd-technologyservices.net/campus-technicians.html) to Expectations
- Creating Technology Services Wall of Fame

Creating<br>Enthusiasm

**Don't listen to the naysayers**

# Frankie's Fabulous Bond Review

• Middle School Bond update information [link](http://www.cfisd-technologyservices.net/campus-technicians.html) [information](http://www.cfisd-technologyservices.net/uploads/5/1/5/7/51575175/l_v_bond_status_2015-09-16_technician_meeting.pdf)

• Additional Information

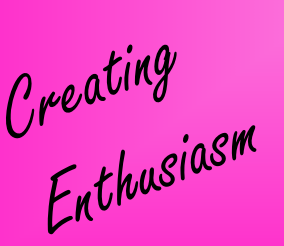

**Surround yourself with enthusiastic people**

# Secondary Campus Visits

#### • Jennifer will begin visiting secondary campuses

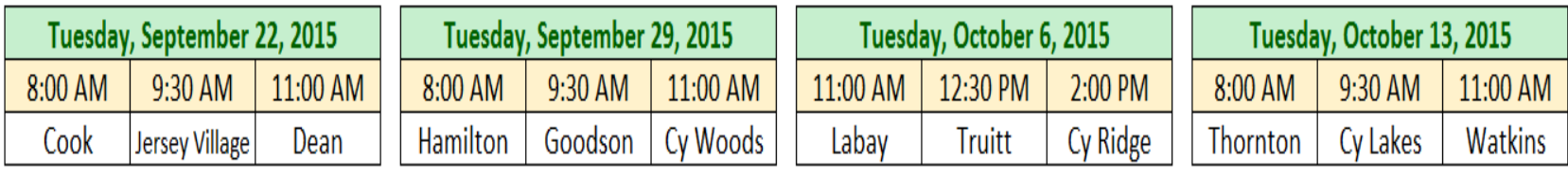

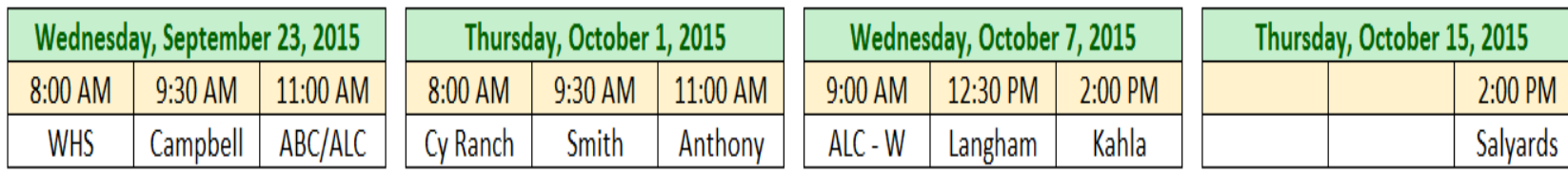

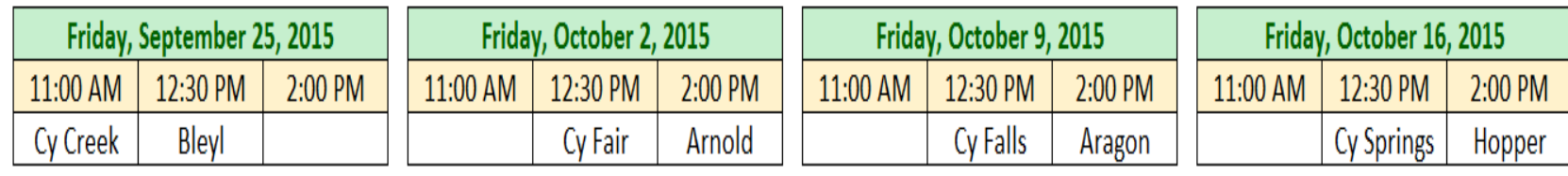

Creating<br>Enthusiasm

**Get your energy level up**

- High School Art Setup
	- The bundle group for Art has changed to Adobe CC 2015 bundles.
- Updated schedule for replacement of USH laptops, DQ-45 desktops, other older laptops using win xp.
	- On Friday, September 11, Prime began receiving product for USH replacement laptops.
	- Product will be deployed to the schools beginning in October.

Creating<br>Enthusiasm

- Information of the new technology coming to replace smartboards and projectors…who, what, when and where.
	- Recommendation was approved by the school board on Monday, September 14th for a Digital Display board award
	- Bond monies will be made later this year for purchase
	- Goal is to install 2500 Digital Display boards throughout the next year
	- Display boards will replace projectors and Smart Boards at some schools
- Replaced projectors and Smart Boards will be used to maintain the existing fleet until all 7500 boards can be installed (anticipating a 3 year rollout). Creating<br>Enthusiasm

**Perform random acts of kindness**

- Recommission, decommission, NewGUID refresher update needed.
	- Please review N:\TA Area\Programs\ZenAgent Stuff\Computer Storage and Move Procedures.pdf
- Laptops not always connecting to the wireless system
	- Continuing to review information and testing solution

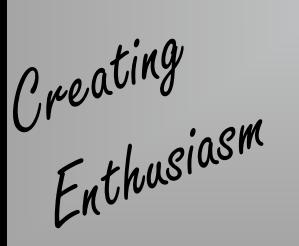

- Every computer reimaged in the last week has a setting that puts them in "sleep mode" after about 5 minutes.
	- This is only a setting on Windows 8 (verified by imaging a computer with Windows 7 that it is not an issue on Windows 7)
	- Anything imaged on Windows 8 from now forward, it will get the correct power policy
	- Woodard has a policy that is being pushed through ZEN to correct this issue
- DII is working on possibly applying this power policy to all Windows 8 computers Creating<br>Enthusiasm

- Updated schedule for turning on the new access points
	- <http://www.cfisd-technologyservices.net/2014-bond.html>

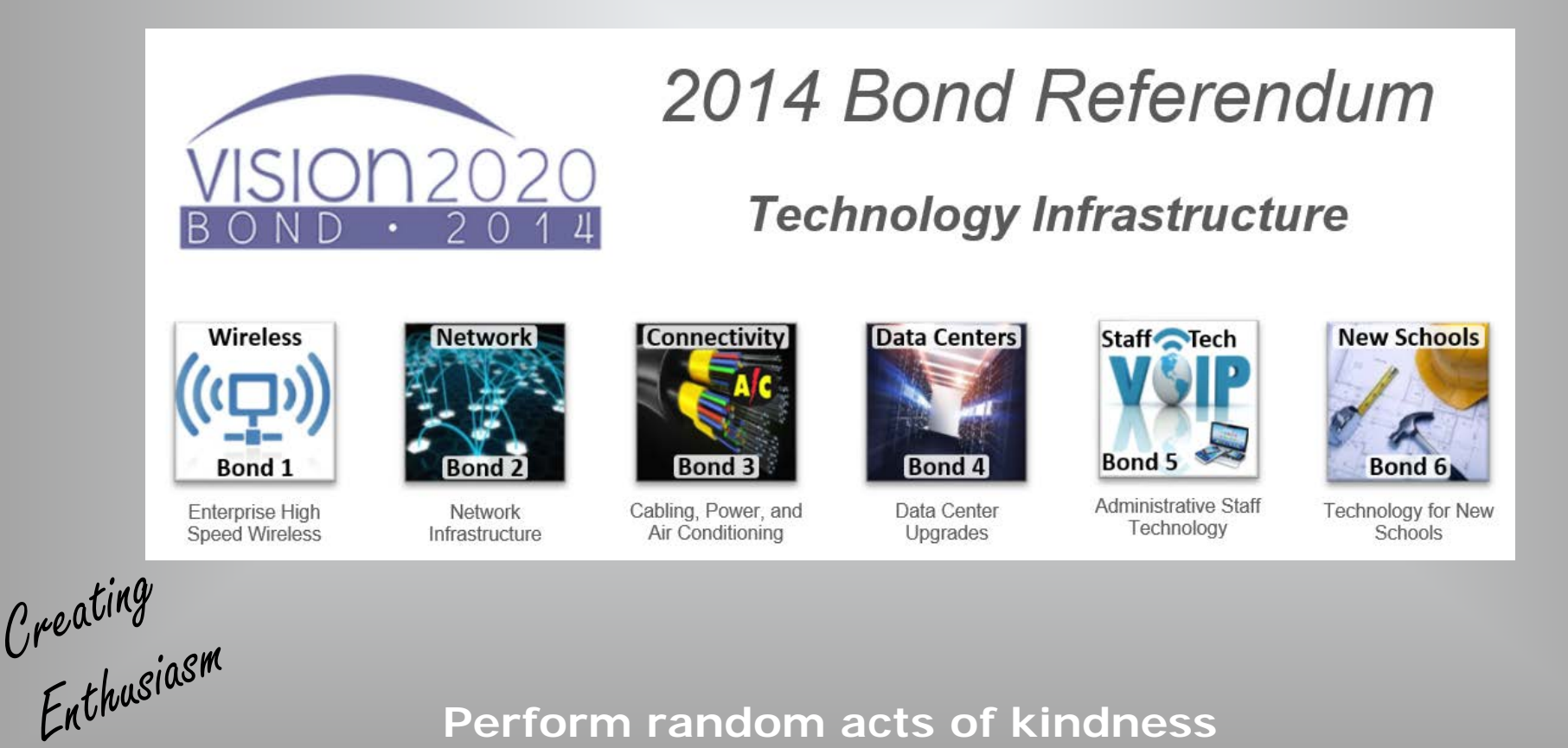

- Individual schools and the district have invested heavily in purchasing Capstone eBooks. Students need to be able to access.
	- Multiple team members are working on validating the systems that need to be utilized
	- Capstone has reported that they are not browser specific

Creating<br>Enthusiasm

#### Sincere Appreciation

You can do anything if you have enthusiasm. Enthusiasm is the yeast that makes your hopes rise to the stars. Enthusiasm is the spark in your eye, the swing in your gait, the grip of your hand, the irresistible urge of your will and your energy to execute your ideas. Enthusiasts are fighters, they have fortitude, they have staying qualities. Enthusiasm is at the bottom of all progress. With it, there is accomplishment.

Thank you for finding multiple ways at your campus to share your enthusiasm for Student and Staff Technology Use. Your dedication has ensured that there is a strong advocate at each campus dedicated to student success. You exemplify "Every Student – Every Day" with your continued support.